# homee ENERGIEMANAGER

Schnellstart Anleitung

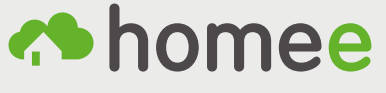

EINFACH ZUHAUSE

Du hast deinen homee ENERGIEMANAGER erfolgreich eingerichtet und mit homee Energiemanagement App verbunden.

> **Wir wüschen dir nun viel Freude beim intelligenten Energieverteilen.**

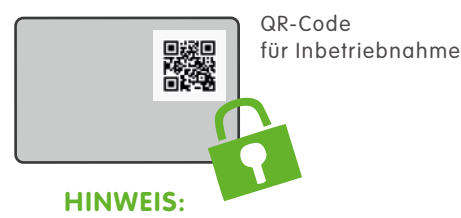

Bitte bewahre deine **Schlüsselkarte** gut auf – z. B. für den Wechsel deines mobilen Endgeräts.

## KONFORMITÄTSERKLÄRUNG

#### FERTIG! LED-ANZEIGE ENERGIEMANAGER MIT HOMEE VERBINDEN

Hiermit erklärt das Unternehmen LEVION Technologies GmbH, dass sich das Gerät "homee Energiemanager" in Übereinstimmung mit den grundlegenden Anforderungen der europäischen Richtlinie für elektromagnetische Verträglichkeit (2004/108/EG) und der Niederspannungsrichtlinie (2006/95/EG) befindet.

#### SICHERHEITSHINWEISE

Der homee ENERGIEMANAGER ist nicht für Kinder geeignet und darf nicht als Spielzeug verwendet werden. Verpackungsmaterialien kindersicher lagern oder entsorgen. Den homee ENERGIEMANAGER nicht zerlegen, denn er enthält keine vom Benutzer zu wartenden Teile.

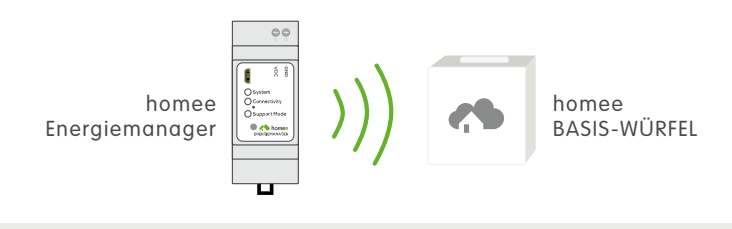

- **1** Sobald dein homee ENERGIEMANAGER fertig eingerichtet ist, kannst du in die homee - AT App wechseln.
- <sup>2</sup> Dort kannst du unter dem Reiter "Geräte" mit dem "+" Symbol ein neues Gerät hinzufügen.
- **3** Wähle den grauen Würfel mit der Bezeichnung "WLAN" aus, da du dort den "homee Energiemanager" findest.
- **4** Starte die Kopplung und folge den Anweisungen in der APP.

Modellnummer: SEMS\_SEMCO Spannungsversorgung: DC-IN +5V Temperaturzulassung: 0-50 °C WLAN 2,4 GHz 802.11. b/g/n

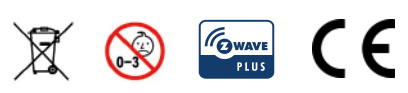

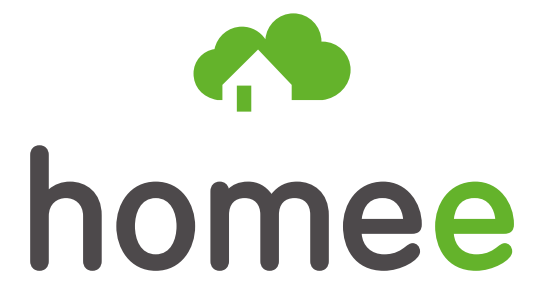

EINFACH ZUHAUSE.

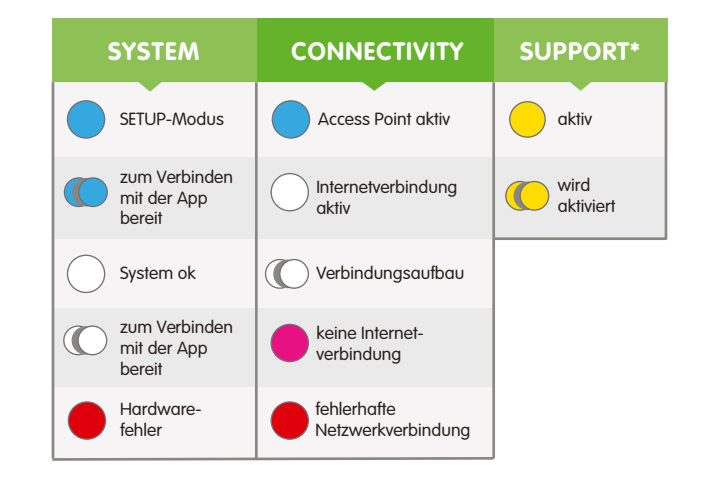

\*Zur Aktivierung des Support-Modus den Button am homee ENERGIEMANAGER für mindestens 3sec drücken.

> **0800 - 310 370 suppor t@meinhomee.at www.meinhomee.at**

**23,1°C MYPV**

**AC THOR E-PATRONE**

#### LIEFERUMFANG

- homee ENERGIEMANAGER
- Hutschienennetzteil
- Schlüsselkarte
- Schnellstart Anleitung

#### AUFBAU

VDC/GND: Spannungsversorgung + 5V

**1.** MONTAGE

**Die Montage darf nur von einer Elektrofachkraft gemäß den örtlichen Sicherheitsvorschriften ausgeführt werden!** **2.**

## INBETRIEBNAHME

# **3.**

## MIT HOMEE ENERGIEMANAGER APP VERBINDEN

- **1** Trenne die Spannungsversorgung allseitig und allpolig.
- **2** Bringe das Hutschienennetzteil und den homee ENERGIEMANAGER auf der Hutschiene im Schaltschrank an.
- **3** Verbinde das Hutschienennetzteil mit der Spannungsversorgung (L+N) und verbinden Sie den homee ENERGIE-MANAGER mit dem 5V-Spannungsausgang des Netzteils.
- **4** Schalte die Spannungsversorgung wieder ein.
- **1** Beim Startvorgang beginnen zuerst die 3 LEDs nacheinander zu leuchten, bis alle gleichzeitig leuchten.
- **2** Sobald dann die System-LED und die Connectivity-LED blau leuchten, ist der homee ENERGIEMANAGER für die Ersteinrichtung bereit.

**1** Lade die **homee ENERGIEMANAGER App** vom Google Play Store oder iTunes App Store herunter:

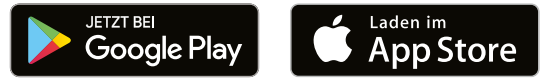

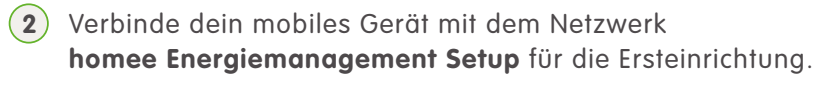

- **3** Starte die homee ENERGIEMANAGER App.
- **4** Halte deine Schlüsselkarte bereit und

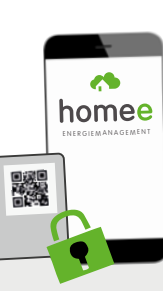

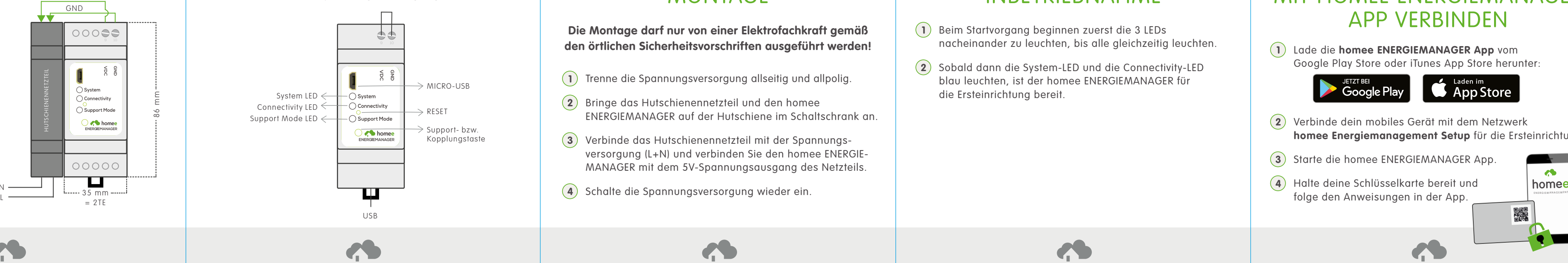

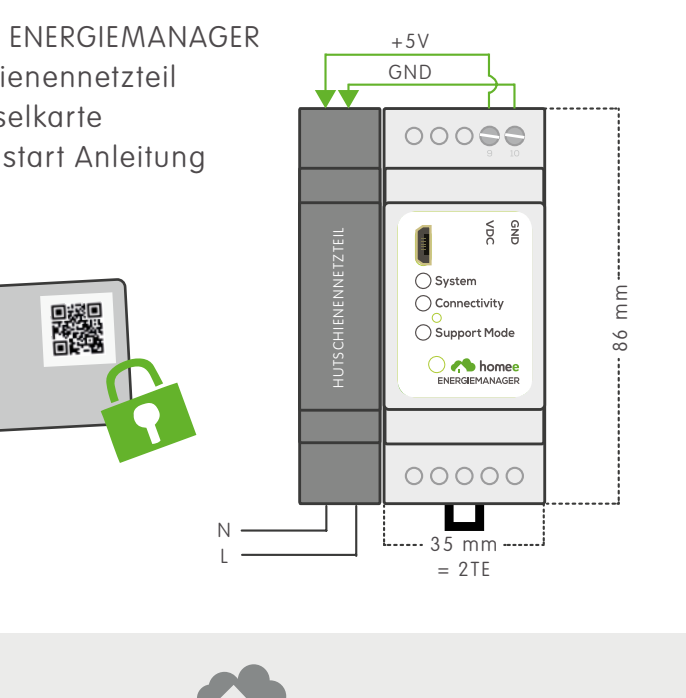